# Linux Sound HOWTO

Jeff Tranter (jeff\_tranter@pobox.com), Übersetzung Jens Vonderheide (Jens\_Vonderheide@wharfrat.fido.de) v1.15-2, 8. September 1996, Übersetzung 26. September 1996

Dieser Text beschreibt die Soundunterstützung für Linux. Er listet die unterstützte Hardware auf, beschreibt, wie die Kerneltreiber konfiguriert werden und beantwortet häufig gestellte Fragen. Die Zielsetzung ist, neuen Anwendern den Einstieg zu erleichtern und das Rauschen in den Usenet-Newsgroups und dem Fido-Echo niedrig zu halten.

# **Inhaltsverzeichnis**

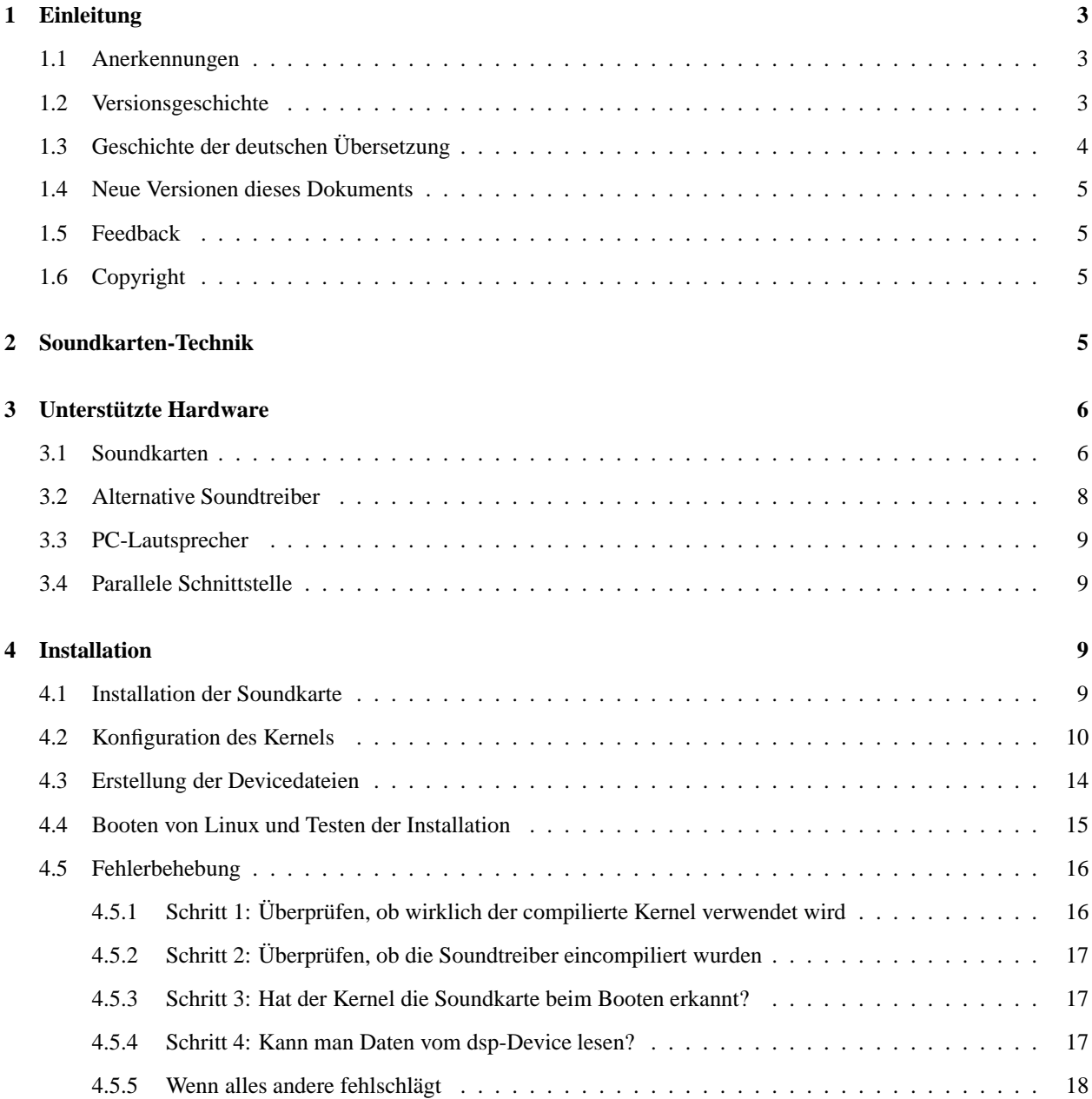

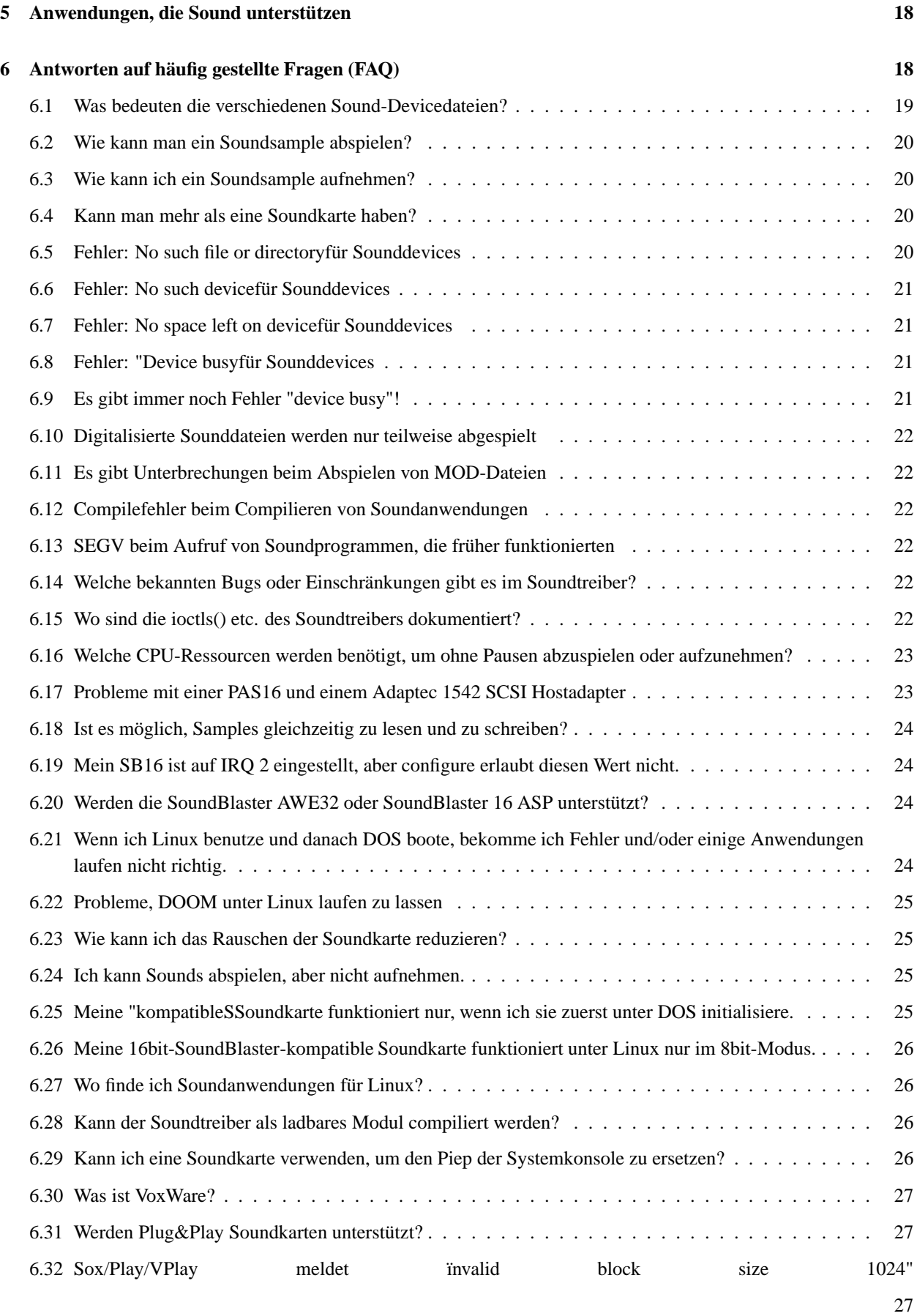

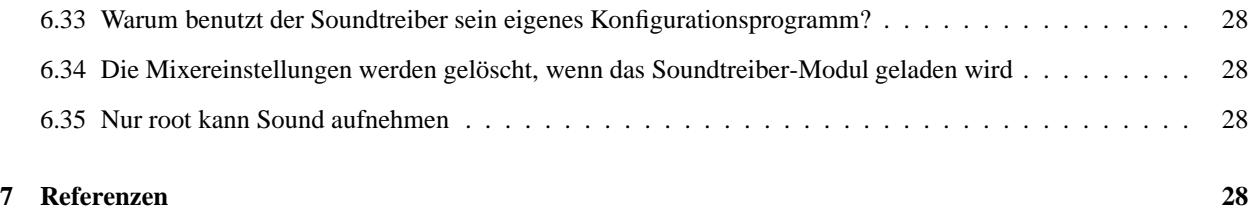

# **1 Einleitung**

Dies ist die Linux Sound HOWTO. Sie wurde geschrieben als schnelle Referenz für alles, was man über Installation und Einrichtung von Soundunterstützung unter Linux wissen muß. Häufig gestellte Fragen über Sound unter Linux werden beantwortet und Verweise auf andere Informationsquellen zu vielen Themen, die mit computererzeugtem Sound und Musik zu tun haben, gegeben.

Dieser Text beschränkt sich auf die Aspekte von Soundkarten, die mit Linux zusammenhängen. Für weitere Informationen betrachte man die Liste von Texten im Abschnitt *Referenzen*.

## **1.1 Anerkennungen**

Viele dieser Informationen kommen aus der Dokumentation, die zu dem Sourcecode des Soundtreibers gehört, geschrieben von Hannu Savolainen (hannu@voxware.pp.fi). Dank geht an Hannu und die vielen anderen Leute, die die Linux-Kernelsoundtreiber und Utilities entwickelt haben.

Dank dem Paket Linuxdoc-SGML gibt es diese HOWTO in mehreren Formaten, die alle aus einer Datei erstellt werden.

### **1.2 Versionsgeschichte**

### **Version 1.1**

Erste Version; wurde nur in den SOUND-Kanal der Linuxaktivisten-Mailingliste gepostet

#### **Version 1.2**

Kleinere Updates; die erste Version, die auf Archiv-Servern zur Verfügung stand.

#### **Version 1.3**

nach SGML konvertiert; jetzt in mehreren Formaten mittels Matt Welshs Linuxdoc-SGML-Programmen erhältlich; Aussehen durch das neue Format geändert, nur kleine Änderungen am Inhalt

### **Version 1.4**

kleine Änderung von SGML; Antwort zur PAS16 und Adaptec1542A SCSI-Adapter-Inkompatibilität hinzugefügt.

### **Version 1.5**

2.5a Soundtreiber ist jetzt in der 1.1 Kerneldistribution; Hinweis auf GUS-MAX-Unterstützung; andere kleine Updates

### **Version 1.6**

Information über no space on deviceFehler hinzugefügt; Hinweis hinzugefügt, daß Hacker's Guide in einem "versteckten"Verzeichnis ist; Frage zum bidirektionalen Modus hinzugefügt; Informationen über "device busy-Fehler; sonstige kleine Änderungen

#### **Version 1.7**

Informationen über ASP und AWE32 hinzugefügt; VoxWare 2.9 ist erhältlich; Antwort auf Frage zur Verwendung von IRQ2; Verweise auf Sound und SCSI HOWTOs

### **Version1.8**

Frage zu Fehlern unter DOS hinzugefügt; viele kleine Sachen upgedated, um dem Soundtreiber Version 2.90 zu entsprechen; Information über DOOM; Antwort auf Rauschunterdrückung

#### **Version 1.9**

Fragen über Aufnahme und Klon-Karten

#### **Version 1.10**

Hinweis, daß HOWTO jetzt im WWW erhältlich ist, als gedruckte Ausgabe und als Übersetzungen; Information über DMA-Konflikt mit QIC-Bandtreibern; Informationen über Sound Galaxy NX Pro und Logitech BusMouse

#### **Version 1.11**

Ein lange fälliges Update (der Autor war beschäftigt); das Dokument wurde unter GPL gesetzt; auf den Soundtreiber 3.0 aktualisiert; Informationen über viele neu unterstützte Soundkarten; mehr Informationen über Konfiguration und Problembehebung; viele HTML-Verweise; dem Format der CD-ROM HOWTO angepaßt.

#### **Version 1.12**

neue Soundtreiber im 1.3.34 Kernel; neue Sounddevice-Namen; 1542-Adresse ist 334 nicht 333; Klarstellung des Status von Labs Emu und ASP; Verweis auf die Webseiten von Creative Labs und MediaTrix.

### **Version 1.13**

Hinweis auf den Namen VoxWare; neue unterstützte Soundkarten und Konfigurationsprobleme hinzugefügt; Frage wegen Plug& Play-Unterstützung; Frage wegen dem "block sizeProblem; neue xconfig und menuconfig-Optionen; modutils hat Sounddevice- Unterstützung; Hinweis auf Webseite des Autors; andere kleine Änderungen

### **Version 1.14**

Audio Excell DSP16 wird momentan nicht unterstützt (das sollte in einigen Monaten wieder funktionieren); Änderungen am Konfigurationsprogramm; italienische Version der HOWTO verfügbar; Trick, um die Mixereinstellungen beim Laden des Soundmoduls festzulegen; aktueller stabiler Kernel ist jetzt 2.0; neuer Name für den Soundtreiber; Frage wegen root-permissions der Sounddevice-Dateien.

### **Version 1.15**

Einige Fragen entfernt, die sehr alt und inzwischen überflüssig sind; neue e-Mail-Adresse des Autors; einige Verweise auf Software aktualisiert; weitere Informationen über das Multimedia-Buch; kleinere Rechtschreibund Grammatik-Änderungen.

# **1.3 Geschichte der deutschen Übersetzung**

Die deutsch-sprachigen Versionen sind reine Übersetzung, die Geschichte stimmt daher weitestgehend mit der oben genannten Geschichte überein. Die erste übersetzte HOWTO war die Version 1.14, der Übersetzer bemüht sich, neue englisch- sprachige Version möglichst schnell einzubauen. Gegenüber dem englischen Original sind einige Formatierungen geändert, und der Abschnitt über Übersetzungen in andere Sprachen wurde weggelassen.

### **1.4 Neue Versionen dieses Dokuments**

Neue englisch-sprachige Versionen dieses Dokuments werden regelmäßig in die Newsgroup comp.os.linux.answers gepostet. Sie werden auch auf viele ftp-Servern geladen die solche Informationen archivieren, unter anderem metalab.unc.edu:/pub/Linux/docs/HOWTO/. Die aktuelle deutsche Übersetzung gibt es mit anderen deutschen Übersetzungen von HOWTOs unter http://www.tuharburg.de/dlhp/FTP/.

Hypertext-Versionen von dieser und anderer Linux HOWTOs gibt es auf vielen WWW-Seiten, unter anderem http://metalab.unc.edu/LDP/mdw.html. Die deutsche Version ist bei http://www.tuharburg.de/dlhp/DE-Sound-HOWTO.html zu finden.

Die meisten Linux CD-ROM-Distributionen enthalten die (englischen) HOWTOs, meistens im Verzeichnis /usr/doc, und es können auch gedruckte Ausgaben von vielen Händlern gekauft werden.

### **1.5 Feedback**

Der Autor verläßt sich auf den Leser, diese HOWTO sinnvoll zu machen. Jeder, der Hinweise, Korrekturen oder Kommentare hat, ist aufgefordert, sie einzusenden. Achten Sie bitte darauf, ob sich der Hinweis auf das englisch-sprachige Original (also den Inhalt) oder auf die Übersetzung bezieht. Hinweise zum Original bitte an Jeff Tranter (jeff\_tranter@pobox.com), zur Übersetzung an Jens Vonderheide (Jens\_Vonderheide@wharfrat.fido.de). Im Zweifelsfall senden Sie die Hinweise besser an Jens Vonderheide, er leitet sie dann evtl. weiter.

Der Autor Jeff Tranter ist auch bereit, generelle Fragen über Soundkarten und Linux zu beantworten. Bevor Sie Fragen stellen, *lesen Sie bitte alle Informationen in dieser HOWTO* und *senden Sie genaue Informationen über das Problem*.

Wenn Sie dieses Dokument auf einer CD-ROM oder in gedruckter Form vertreiben, würde sich der Autor über eine Kopie freuen (der Übersetzer auch :-) ). Schreiben Sie für eine Postanschrift. Bedenken Sie auch die Möglichkeit, eine Spende an das Linux Documentation Project zu entrichten, um kostenlose Dokumentationen für Linux zu unterstützen. Wenden Sie sich an den Linux-HOWTO- Koordinator, Greg Hankins (gregp@sunsite.unc.edu) für weitere Informationen.

### **1.6 Copyright**

Dieses Dokument ist urheberrechtlich geschützt. Das Copyright für die englische Sound-HOWTO, auf der dieses Dokument basiert, liegt bei Jeff Tranter. Das Copyright für die deutsche Übersetzung liegt bei bei Jens Vonderheide. Das Dokument darf gemäß der GNU GPL kostenlos verbreitet werden. Das bedeutet, daß der Text sowohl über elektronische wie auch physikalische Medien ohne die Zahlung von Lizenzgebühren verbreitet werden darf, solange dieser Copyright-Hinweis nicht entfernt wird. Eine kommerzielle Verbreitung ist erlaubt und sogar erwünscht. Bei einer Verbreitung in Papierform ist das deutsche HOWTO-Projekt hierüber zu informieren.

# **2 Soundkarten-Technik**

Dieser Abschnitt liefert einen *sehr* kurzen Überblick über Computer-Audiotechnik, damit die Konzepte, die später vorgestellt werden, besser verstanden werden. Es empfiehlt sich, ein Buch über digitales Audio oder digitale Signalverarbeitung zu lesen, um mehr zu erfahren.

Sound ist *analog*, er kann jeden Wert in einem durchgehenden Bereich annehmen. Computer sind *digital*, sie arbeiten mit diskreten Werten. Soundkarten verwenden einen sogenannten *Analog-Digital-Wandler* (A/D oder ADC), um Spannungen, die analogen Klangwellen entsprechen, in digitale oder numerische Werte umzuwandeln. Genauso wandelt ein *Digital-Analog-Wandler* (D/A oder DAC) die numerischen Werte wieder in eine analoge Spannung um, die über einen Lautsprecher Klänge erzeugen kann.

Die Umwandlung von Analog nach Digital, *Sampling* genannt, beinhaltet einige Fehlerquellen. Zwei Faktoren bestimmen, wie gut das gesamplete Signal mit dem Original übereinstimmt. Die *Samplerate* ist die Anzahl von Samples pro Zeiteinheit (üblicherweise in Samples pro Sekunde oder Hertz angegeben). Eine niedrige Samplingrate erzeugt ein weniger genaues Abbild des analogen Signals. Die Samplegröße ist der Bereich von Werten, durch die jedes Sample dargestellt wird, üblicherweise in Bits angegeben. Je höher die Samplegröße, desto genauer wird das digitalisierte Signal sein.

Soundkarten verwenden gewöhnlich 8 oder 16 Bit-Samples bei Samplingraten zwischen 4000 und 44.000 Samples pro Sekunde. Die Samples können auch aus einem (Mono) oder zwei (Stereo) Kanälen bestehen.

*FM-Synthese* ist eine ältere Technik der Klangerzeugung. Sie beruht auf der Kombination von verschiedenen Wellenformen (z.B. Sinus, Dreieck, Rechteck). FM-Synthese ist leichter in der Hardware zu implementieren als D/A-Wandlung, aber schwerer zu programmieren und weniger flexibel. Viele Soundkarten bieten FM-Synthese zur Kompatibilität mit älteren Karten und Software. Üblicherweise besitzen sie mehrere unabhängige Klanggeneratoren oder *Voices*.

*Wavetable-Synthese* kombiniert die Flexibilität der D/A-Wandlung mit der Mehrkanal-Technik der FM-Synthese. Hiermit können digitalisierte Klänge in den Speicher geladen werden und dann mit geringer Prozessorbelastung abgespielt, kombiniert und verändert werden. Moderne Soundkarten unterstützen alle Wavetable-Synthese.

Die meisten Soundkarten bieten *Mixen*. Hiermit werden Signale aus unterschiedlichen Eingangsquellen kombiniert und die Lautstärken kontrolliert.

*MIDI* bedeutet Musical Instrument Digital Interface (Digitale Schnittstelle für Musikinstrumente). Es ist ein standardisiertes Hardware- und Software-Protokoll, mit dem Musikinstrumente miteinander kommunizieren können. Die Ereignisse, die über den Midi-Bus geschickt werden, können auch als MIDI-Dateien gespeichert und später verändert und abgespielt werden. Viele Soundkarten besitzen eine MIDI-Schnittstelle. Diejenigen, die keine Schnittstelle besitzen, können trotzdem über die eingebauten Fähigkeiten MIDI-Dateien abspielen.

*MOD-Dateien* sind ein häufiges Format für computererzeugte Lieder. Diese Dateien enthalten sowohl Informationen über die Noten als auch digitalisierte Samples für die Instrumente (oder Stimmen). MOD-Dateien kommen ursprünglich vom Amiga, können aber auf anderen Systemen, unter anderem Linux, mit geeigneter Software abgespielt werden.

# **3 Unterstützte Hardware**

Dieser Abschnitt listet die Soundkarten und -schnittstellen auf, die momentan von Linux unterstützt werden. Die Informationen basieren auf den neuesten Linuxkerneln zum Zeitpunkt des Schreibens.

Der Soundtreiber hat seine eigenen Versionsnummern. Der aktuelle stabile Linux-Kernel ist 2.0.18 mit dem Soundtreiber 3.5.4-960630.

Der Autor des Soundtreiber, Hannu Savolainen gibt normalerweise neuere Betaversionen des Soundtreibers als Kernelpatches heraus, bevor sie in die Standard-Kerneldistribution integriert werden.

Diese Informationen sind nur auf Linux auf Intel-Plattformen anwendbar. Einige Informationen könnten auf andere Architekturen übertragbar sein, aber der Autor weiß darüber nichts.

### **3.1 Soundkarten**

Die folgenden Soundkarten werden vom Linux-Kernel Soundtreiber unterstützt:

- ATI Stereo F/X
- AdLib
- Ensoniq SoundScape (und Kompatible von Reveal und Spea)
- Gravis Ultrasound
- Gravis Ultrasound ACE
- Gravis Ultrasound Max
- Gravis Ultrasound mit 16-Bit-Samplingoption
- Logitech Sound Man 16
- Logitech SoundMan Games
- Logitech SoundMan Wave
- MAD16 Pro (OPTi 82C929)
- Media Vision Jazz16
- MediaTriX AudioTriX Pro
- Microsoft Windows Sound System (MSS/WSS)
- Mozart (OAK OTI-601)
- Orchid SW32
- Personal Sound System (PSS)
- Pro Audio Spectrum 16
- Pro Audio Studio 16
- Pro Sonic 16
- Roland MPU-401 MIDI Interface
- Sound Blaster 1.0
- Sound Blaster 16
- Sound Blaster 16ASP
- Sound Blaster 2.0
- Sound Blaster AWE32
- Sound Blaster Pro
- TI TM4000M notebook
- ThunderBoard
- Turtle Beach Tropez
- Yamaha FM Synthesizer (OPL2, OPL3 und OPL4)
- 6850 UART MIDI Interface

Die folgenden Karten werden *nicht* unterstützt, entweder weil sie veraltet sind oder weil der Hersteller die Programmierinformationen nicht freigibt, die für einen Treiber benötigt werden:

- Pro Audio Spectrum (Original)
- Pro Audio Spectrum+
- ältere (auf Sierra Aria basierende) Soundkarten von Diamond

Karten mit einem Plug&Play-Protokoll werden momentan nicht unterstützt, dies ist aber geplant.

Andere Soundkarten, die angeblich mit einer der unterstützten Soundkarten kompatibel sind, *können* funktionieren, wenn sie Hardware- (also Register-) kompatibel sind. Einige Karten, die als "100% SoundBlaster kompatibel"beschrieben werden, sind *nicht* Register-kompatibel. Einige Tips, wie kompatible Karten zum Laufen gebracht werden können, finden sich später im Text. Wer eine Karte besitzt, die funktioniert und nicht in der Liste aufgeführt ist, möge dies dem Autor mitteilen.

Der Linux-Kernel unterstützt den SCSI-Port auf einigen Soundkarten (z.B. ProAudioSpectrum 16) und die Schnittstelle für einige CD-ROM Laufwerke (z.B. Soundblaster Pro). Siehe dazu die Linux *SCSI HOWTO* und die *CDROM HOWTO*.

Es gibt ein ladbares Kernelmodul, das Joystickports unterstützt, auch die auf einigen Soundkarten.

Hinweis: Die SCSI-, CD-ROM-, Joystick- und Soundtreiber sind völlig unabhängig von einander.

Für die aktuellsten Informationen über den Soundtreiber sollte man Hannu Savolainen's Homepage besuchen, die im Referenzabschnitt aufgeführt wird.

### **3.2 Alternative Soundtreiber**

Es gibt einige ïnoffizielleSSoundtreiber, die nicht in der Standard- Kerneldistribution enthalten sind und statt eines Standardtreibers verwendet werden.

Eine kommerzielle Version des Linux Soundtreibers wird von 4Front Technologies vertrieben. Er bietet einige weitere Fähigkeiten als die kostenlose Version, die zum Linuxkernel gehört. Weitere Informationen findet man auf der Webseite 4Front Technologies http://www.4front-tech.com/.

Markus Mummert (mum@mmk.e-technik.tu-muenchen.de) hat ein Treiberpaket für die Turtle Beach Multi-Sound (klassisch), Tahiti und Monterey-Sounkarten geschrieben. Die Dokumentation sagt:

Er wurde für qualitativ hochwertiges Aufnehmen/Abspielen auf der Festplatte entwickelt, ohne daß selbst auf einem belasteten System Timingprobleme auftreten. Andere Fähigkeiten, wie Wavesynthese, MIDI und der digitale Signalprozessor (DSP) können nicht genutzt werden. Er ersetzt zur Zeit VoxWare und wurde mit mehreren Kernelversionen von 1.0.9 bis 1.2.1 getestet. Er ist auch auf UN\*X SysV386R3.2- Systemen installierbar."

Er ist bei http://www.cs.colorado.edu/˜mccreary/tbeach erhältlich.

Kim Burgaard (burgaard@daimi.aau.dk) hat einen Devicetreiber und Utilities für die Roland MPU-401 MIDI-Schnittstelle entwickelt. In der Linux Softwaremap steht folgende Beschreibung:

Ëin Devicetreiber für echt Roland MPU-401 kompatible MIDI- Schnittstellen (unter anderem Roland SCC-1 und RAP-10/ATW-10). Kommt mir einer sinnvollen Sammlung von Utilities, dabei ein Standard-MIDI-Abspieler und -rekorder."

Seit der Version 0.11a wurden zahlreiche Verbesserungen vorgenommen. Unter anderem hat der Treiber jetzt IRQ-Sharing und stimmt mit der neuen Kernel-Modulschnittstelle überein. Metronom, Synchronisationsmöglichkeiten, z.B. Grafiken auf einer Schlag/Minute-Basis ohne Präzisionsverlust, fortgeschrittene Abspiel/Aufnahme/Nachvertonungs-Schnittstelle und viel, viel mehr."

Er ist bei metalab.unc.edu:/pub/Linux/kernel/sound/mpu401-0.2.tar.gz erhältlich.

### **3.3 PC-Lautsprecher**

Es gibt einen alternativer Soundtreiber, der ohne zusätzliche Hardware auskommt; er verwendet den internen PC-Lautsprecher. Er ist zum größten Teil Software-kompatibel mit dem Soundkartentreiber, liefert aber, wie erwartet, eine wesentlich schlechtere Qualität und verbraucht mehr CPU-Leistung. Die Ergebnisse sind unterschiedlich, abhängig vom verwendeten Lautsprecher. Weitere Informationen finden sich in der Dokumentation der Treibers.

Die aktuelle Version ist 0.9b und ist bei ftp.informatik.hu-berlin.de:/pub/os/linux/hu-sound/ erhältlich.

### **3.4 Parallele Schnittstelle**

Eine andere Möglichkeit besteht darin, mit Hilfe der Druckerschnittstelle und einigen weiteren Bestandteilen einen Digital-Analog-Wandler zu bauen. Das bietet eine bessere Klangqualität als der PC-Lautsprecher, kostet aber immer noch viel Prozessorleistung. Das oben genannte PC-Soundtreiberpaket unterstützt dies und liefert eine Anleitung, um die nötige Hardware zu bauen.

# **4 Installation**

Die Konfiguration der Soundunterstützung von Linux läuft in folgenden Schritten ab:

- 1. Installation der Soundkarte
- 2. Konfiguration und Compilierung des Kernels für Soundunterstützung
- 3. Erstellung der Devicedateien
- 4. Booten von Linux und Test der Installation

Die nächsten Abschnitte behandeln jeden dieser Schritte detailiert.

### **4.1 Installation der Soundkarte**

Man folge der Anleitung der Soundkarte oder lasse sie vom Händler einbauen.

Ältere Soundkarten besitzen üblicherweise Schalter oder Jumper, um IRQ, DMA-Kanal u.ä. einzustellen; man merke sich die verwendeten Einstellungen. Im Zweifelsfall sollten die Standardeinstellungen verwendet werden. Dabei sind Konflikte mit anderen Karten (z.B. Ethernetkarten, SCSI-Controller, serielle und parallele Schnittstellen) zu vermeiden.

### **4.2 Konfiguration des Kernels**

Bei der ersten Installation von Linux wurde vermutlich ein vorcompilierter Kernel verwendet. Diese Kernel bieten normalerweise keine Soundunterstützung. Am besten compiliert man den Kernel selbst mit den benötigten Treibern neu. Es bietet sich auch an, den Kernel neu zu compilieren, wenn man auf eine neuere Version umsteigen will oder Speicher sparen will, indem die Größe des Kernels verringert wird.

Die *Linux Kernel HOWTO* liefert genauere Informationen, wie ein Kernel compiliert wird. Hier werden nur einige Punkte, die spezifisch für Soundkarten sind, erwähnt.

Wer noch nie einen Kernel mit Soundunterstützung compiliert hat, sollte *alle* Readme-Dateien für die Kernel-Soundtreiber lesen, besonders Informationen für die jeweilige Soundkarte. Die folgenden Dokumentationen befinden sich im Verzeichnis der Kernel-Soundtreiber, meistens in /usr/src/linux/drivers/sound:

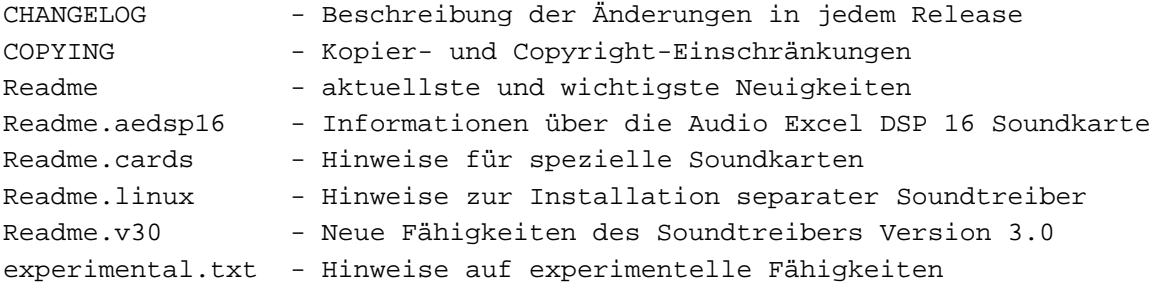

Nun folge man den üblichen Vorgehensweisen, um den Kernel zu compilieren. Momentan gibt es drei Möglichkeiten der Konfiguration. make xconfig"

liefert eine grafische Benutzerschnittstelle unter X11, ein Menüsystem im Textmodus ergibt make menuconfig"

. Im weiteren wird von der traditionellen Kommandozeilen-Konfiguration mit make config"

ausgegangen, der Prozeß ist aber in jedem Fall gleich.

Es ist auch möglich, den Soundtreiber als ein ladbares Modul zu bauen. Es wird empfohlen, zuerst den Treiber fest in den Kernel zu compilieren. Sobald alles funktioniert kann er als Modul verwendet werden.

Wenn man make config aufruft, wird die Soundunterstützung aktiviert, indem mit "y"

auf die Frage

```
Sound card support (CONFIG_SOUND) [M/n/y/?]
```
geantwortet wird.

Am Ende der Konfigurationsfragen wird ein Soundkonfigurationsprogramm compiliert und ausgeführt, das dann nach den Soundoptionen fragt. Bei der Beantwortung dieser Fragen sollte man sehr vorsichtig sein, denn eine falsch beantwortete Frage kann dazu führen, daß spätere Fragen nicht gestellt werden. Zum Beispiel darf man nicht mit "yäuf die erste Frage (PAS16) antworten, wenn man keine PAS16 besitzt. Man sollte auch nicht mehr Treiber aktivieren, als man wirklich braucht, sie verschwenden nur Speicher. Außerdem können einige Treiber (wie MPU401) einen Konflikt mit dem SCSI-Controller verursachen, der das Booten des Kernels verhindern kann.

Im folgenden findet sich eine kurze Beschreibung jeder Dialogoption. Man beantworte jede Frage mit "y"

(ja) oder n"

(nein). Die Standardvorgabe ist groß markiert, d.h. "[Y/n/?]"

bedeutet "yäls Standard und umgekehrt "[N/y/?]"

n". Um die Standardwerte zu verwenden, reicht es, einfach Enter zu drücken, aber diese sind nicht unbedingt korrekt.

Die Eingabe von "?"

liefert eine kurze Beschreibung der Option.

Man beachte, daß evtl. nicht alle Fragen gestellt werden. Abhängig von früheren Einstellungen kann das Konfigurationsprogramm einige Fragen überspringen oder auch einige Einstellungen automatisch wählen.

### **Old configuration exists in /etc/soundconf. Use it [Y/n/?]**

Wenn man den Kernel schon einmal mit Soundunterstützung compiliert hat, kann die vorherige Konfiguration gesichert werden. Wenn man diese verwenden will, antworte man mit "y. Will man eine andere Konfiguration ausprobieren oder auf einen neuen Kernel umgestiegen ist, sollte man n"

antworten und den Konfigurationsprozeß durchlaufen.

#### **ProAudioSpectrum 16 support [Y/n/?]**

#### Man antworte "v"

*nur* dann, wenn man wirklich eine Pro Audio Spectrum *16*, ProAudio Studio 16 oder Logitech SoundMan 16 besitzt. Man darf nicht mit "y"

antworten, wenn man eine andere Karte von Media Vision oder Logitech besitzt, denn diese sind nicht PAS16 kompatible.

#### **SoundBlaster support [Y/n/?]**

Wenn man eine original Soundblaster-Karte von Creative Labs oder einen 100% hardwarekompatiblen Klon (wie die Thunderboard oder SM Games) besitzt, sollte man hier "y"

antworten. Wenn die Karte in der Liste der unterstützten Karten steht, sehe man in die Readme.cards, bevor man diese Frage beantwortet. Eine unbekannte Karte könnte mit "yfunktionieren, wenn sie SoundBlasterkompatibel sein soll.

#### **Gravis Ultrasound support [Y/n/?]**

Man antworte mit "y"

, wenn man eine GUS oder GUS MAX hat. Ansonsten unbedingt n"

antworten, die dieser Treiber viel Speicher verbraucht.

#### **MPU-401 support (NOT for SB16) [Y/n/?]**

Mit dieser Frage muß man sehr vorsichtig sein. Die MPU-401 Schnittstelle wird von fast allen Soundkarten unterstützt. Allerdings haben einige direkt unterstützte Soundkarten ihren eigenen Treiber für MPU-401. Wenn man bei diese Karten die MPU-401 Unterstützung aktiviert, erzeugt man einen Konflikt. Es kann auch Probleme bringen, wenn man MPU-401 aktiviert, obwohl man überhaupt keine MPU-401 Schnittstelle im System hat. Wenn die Karte in der Liste der unterstützten Karten steht, liefert Readme, cards weitere Informationen. Es gibt keine Probleme, mit "y"

zu antworten, wenn man eine wirkliche MPU-401 MIDI Schnittstellenkarte hat.

### **6850 UART Midi support [Y/n/?]**

Es ist sicher, immer mit n"

zu antworten. Die 6850 UART-Schnittstelle wird sehr selten verwendet.

### **PSS (ECHO-ADI2111) support [Y/n/?]**

Man antworte "y"

nur dann, wenn man eine Orchid SW32, Cardinal DSP16 oder eine andere Karte besitzt, die auf dem PSS-Chipsatz (AD1848 codec + ADSP-2115 DSP Chip + Echo ESC614 ASIC CHIP) basiert.

### **16 bit sampling option of GUS (***not* **GUS MAX) [Y/n/?]**

Hier sollte man mit "y"

antworten, wenn man die 16bit-Sampling-Tochterkarte für die GUS hat. Besitzt man eine GUS MAX, antworte man mit n"

, diese Option deaktiviert die GUS MAX-Unterstützung.

#### **GUS MAX support [Y/n/?]**

Nur wenn man eine GUS MAX besitzt, sollte man mit "y"

antworten.

#### **Microsoft Sound System support [Y/n/?]**

Man sollte wieder gründlich nachdenken, bevor man "y"

antwortet. Es ist sicher, mit "y"

zu antworten, wenn man die original Microsoft Windows Sound System-Karte oder die Aztech SG 16 Pro (oder NX16 Pro) verwendet. Man kann auch mit "y"

antworten, wenn die Karte nicht weiter oben in dieser Datei aufgeführt wurde. Für Karten, die VoxWare-Unterstützung besitzen, lese man die Readme.cards. Einige Treiber haben ihre eigene MSS-Unterstützung, es gibt einen Konflikt, wenn man dann diese Option aktiviert.

### **Ensoniq Soundscape support [Y/n/?]**

Man antworte mit "y"

, wenn man eine Soundkarte, die auf dem Ensoniq SoundScape-Chipsatz basiert. Solche Karten werden zumindest von Ensoniq, Spea und Reveal (Reveal stellt auch andere Karten her) hergestellt.

#### **MediaTriX AudioTriX Pro support [Y/n/?]**

Man antworte mit "y"

, wenn man die AudioTriX Pro hat.

### **Support for MAD16 and/or Mozart based cards?**

Man antworte mit "y"

, wenn die Karte einen Mozart (OAK OTI-601) oder MAD16 (OPTi 82C928 oder 82C929) Audiointerfacechip besitzt. Diese Karten sind momentan ziemlich häufig, so daß viele NoName-Karten einen dieser Chips haben. Außerdem wird der MAD16-Chip in einigen Karten von bekannten Herstellern verwendet, wie Turtle Beach (Tropez), Reveal (einige Modelle) und Diamond (die aktuellsten).

#### **Support for Crystal CS4232 based (PnP) cards [Y/n/?]**

Wenn man eine Karte mit dem Crystal CS4232-Chipsatz hat, sollte man hier mit "y"

antworten.

.

### **Support for Turtle Beach Wave Front (Maui, Tropez) synthesizers [Y/n/?]**

Hat man eine dieser Karten, so antworte man mit "y"

#### **SoundBlaster Pro support [Y/n/?]**

Man aktiviere diese Option, wenn man eine SoundBlaster Pro oder SoundBlaster 16 oder einen SoundBlaster Pro-Klon besitzt. n"

spart etwas Speicher, aber "y"

ist die sichere Alternative.

#### **SoundBlaster 16 support [Y/n/?]**

Diese Option sollte man aktivieren, wenn man einen SoundBlaster 16 (auch AWE32) besitzt.

#### **Audio Excel DSP 16 initialization support [Y/n/?]**

Man aktiviere dies, wenn man eine Audio Excel DSP16-Karte besitzt. Siehe Readme.aedsp16.

Das Konfigurationsprogramm stellt dann einige Fragen über Dienste auf einer höheren Stufe. Es wird empfohlen, auf jede dieser Fragen mit "y"

zu antworten.

#### **/dev/dsp and /dev/audio support (usually required) [Y/n/?]**

n"

deaktiviert /dev/dsp und /dev/audio, die Devices zur A/D- und D/A-Wandlung.

#### **MIDI interface support [Y/n/?]**

n"

deaktiviert die /dev/midixx Devices und den Zugriff auf alle MIDI-Ports mit /dev/sequencer und /dev/music. Diese Option betrifft auch alle MPU401- und/oder General MIDI-kompatiblen Devices.

#### **FM synthesizer (YM3812/OPL-3) support [Y/n/?]**

Hier sollte mit "y"

geantwortet werden.

#### **/dev/sequencer support [Y/n/?]**

n"

deaktiviert /dev/sequencer und /dev/music.

#### **Do you want support for the mixer of SG NX Pro ?**

Hier antworte man mit "y"

, wenn man eine Sound Galaxy NX Pro besitzt und Unterstützung für ihre erweiterten Mixerfunktionen will.

#### **Do you want support for the MV Jazz16 (ProSonic etc.) ?**

Man antworte mit "y"

, wen man eine MV Jazz16 Soundkarte besitzt.

#### **Do you have a Logitech SoundMan Games [Y/n/?]**

Man antworte mit "y"

, wenn man eine Logitech SoundMan Games Soundkarte besitzt.

Nach diesen Fragen fragt das Konfigurationsprogramm nach den kartenspezifischen Konfigurationsinformationen. Üblicherweise wird nur nach I/O-Adresse, IRQ und DMA gefragt. Bei einigen Karten fragt das Programm nach Dateien, die während der Initialisierung der Karte verwendet werden. Diese werden von Karten verwendet, die einen DSP-Chip oder Mikroprozessor haben, der initialisiert werden muß, indem ein Programm (Microcode) in die Karte geladen wird. In einigen Fällen wird dieses Programm vom Konfigurationsprogramm in eine .h-Datei geschrieben und während der Compilierung in den Treiber eingefügt. Wiederum stehen weitere Informationen in der Datei Readme.cards.

Am Ende wird gefragt:

The sound driver is now configured. Save copy of this configuration to /etc/soundconf [Y/n/?] Normalerweise wird hier "y"

geantwortet, so daß man beim späteren neuen Compilieren die gleiche Konfiguration verwendet werden kann.

Wenn man von einem älteren Soundtreiber aufsteigt, muß man darauf achten, daß die Dateien /usr/include/sys/soundcard.h und /usr/include/sys/ultrasound.h symbolische Links auf die entsprechenden Dateien in /usr/include/linux sind, oder daß sie nur die Zeilen #include <linux/soundcard.h>beziehungsweise#include <linux/ultrasound.h>enthalten.

Jetzt ist alles zum Compilieren und Installieren des Kernels bereit.

### **4.3 Erstellung der Devicedateien**

Wenn der Kernelsoundtreiber zum ersten mal konfiguriert wird, müssen noch die Sound-Devicedateien erstellt werden. Am einfachsten geschieht dies, indem das kurze Shellscript am Ende von Readme. Linux in das Verzeichnis /usr/src/linux/drivers/sound ausgeschnitten wird und als root ausgeführt wird.

Wenn die Deviceeinträge schon existieren, kann das Script trotzdem ausgeführt werden, wenn man nicht sicher ist, daß sie korrekt sind.

Einige ältere Linux-Distributionen installieren Scripte, die falsche Sound-Devicedateien erstellen. Es kann auch ein Script /dev/MAKEDEV existieren, um Devicedateien zu erstellen. Es ist vorteilhafter, das Script aus dem Kernel-Soundtreiber zu verwenden, da es immer aktuell ist.

Nach der Ausführung des Scripts sollten die Sound-Devicedateien in etwa so aussehen:

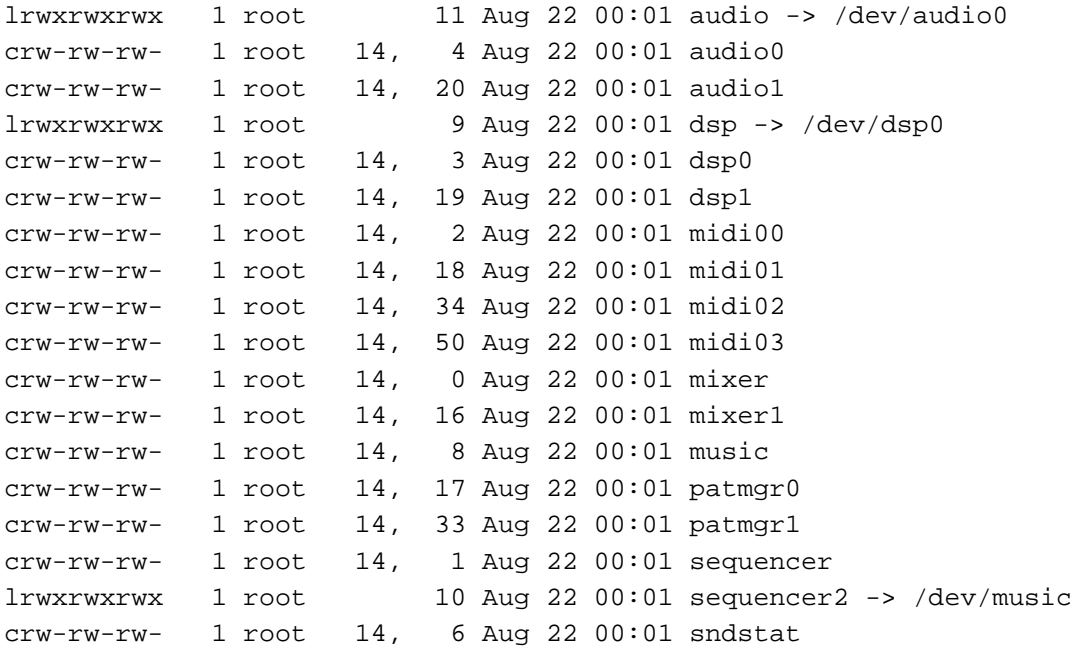

Besondere Aufmerksamkeit sollte den Devicenamen und den majoründ minor"Devicenummern gelten, die in der 4. und 5. Spalte aufgeführt werden.

Wer den PC-Lautsprecher-Treiber verwendet, sollte die Dokumentation in diesem Paket lesen, um zu erfahren, welche Devicedateien erstellt werden müssen.

Normalerweise sollte die Konfiguration bei der Erstellung der Kernels für den Soundkartentreiber geeignet sein. Es ist auch möglich, über die Kernel-Kommandozeile (z.B. mit LILO) Parameter an den den Soundtreiber zu übergeben. Diese werden in der Datei Readme.linux definiert. Es ist nur selten notwendig, diese zu verwenden. Sie sind hauptsächlich dafür gedacht, einen Kernel für Bootdisketten zu erstellen, die viele verschiedenen Soundkarten unterstützen.

### **4.4 Booten von Linux und Testen der Installation**

Jetzt sollte alles bereit sein, um den neuen Kernel zu booten und die Soundtreiber zu testen. Man folge der üblichen Vorgehensweise, um den Kernel zu installieren und neu zu booten (man sollte den alten Kernel aufheben, falls es Probleme gibt).

Während des Bootens sollte man auf eine ähnliche Nachricht wie die folgende achten (wenn sie zu schnell vorbei scrollen, kann man sie auch später mit dmesg lesen):

snd2 <SoundBlaster Pro 3.2> at 0x220 irq 5 drq 1 snd1 <Yamaha OPL-3 FM> at 0x388 irq 0 drq 0

Das sollte mit der verwendeten Soundkarte und Jumpereinstellung übereinstimmen.

Der Treiber könnte auch einige Fehler oder Warnungen anzeigen. Darauf sollte man nach beim ersten Booten achten.

Als nächsten sollte man die Datei /dev/sndstat überprüfen. Die Soundtreiber-Statusdatei sollte weitere Informationen darüber liefern, ob der Treiber richtig initialisiert wurde. Die Ausgabe sollte in etwa so aussehen:

```
% cat /dev/sndstat
Sound Driver:3.5.2-960330 (Tue 4 16:31:10 EDT 1996 root,
Linux fizzbin 2.0.0 #1 Mon Jun 3 16:59:37 EDT 1996 i386)
Kernel: Linux fizzbin 2.0.0 #1 Tue Jun 4 16:57:55 EDT 1996 i386
Config options: a80002
Installed drivers:
Type 1: OPL-2/OPL-3 FM
Type 2: SoundBlaster
Type 6: SoundBlaster 16bit
Type 7: SB MPU
Card config:
SoundBlaster at 0x220 irq 5 drq 1,5
OPL-2/OPL-3 FM at 0x388 irq 0 drq 0
Audio devices:
0: SoundBlaster Pro 3.2
Synth devices:
0: Yamaha OPL-3
Midi devices:
0: SoundBlaster
Timers:
0: System clock
Mixers:
0: SoundBlaster
```
Jetzt ist alles bereit, um eine einfache Sounddatei abzuspielen. Man suche sich eine Beispielsdatei und sende sie zum Sounddevice als grundlegenden Test der Soundausgabe, z.B.

```
% cat endoftheworld >/dev/dsp
% cat crash.au >/dev/audio
```
(Man achte darauf, daß man nicht das ">"vergißt).

Einige Beispielsdateien sind bei tsx-11.mit.edu:/pub/linux/packages/sound/snd-data-0.1.tar.Z erhältlich.

Jetzt kann die Aufnahme überprüft werden. Wenn man die Möglichkeit zur Aufnahme hat, kann man einen schnellen Test machen, indem man folgendes eingibt:

```
# 4 Sekunden Audio vom Mikrofon aufnehmen
EDT% dd bs=8k count=4 </dev/audio >sample.au
4+0 records in
4+0 records out
# Sound wieder abspielen
% cat sample.au >/dev/audio
```
Natürlich braucht man hierfür ein Mikrofon, das an die Soundkarte angeschlossen sein muß und man sollte in es sprechen. Evtl. braucht man auch ein Mixerprogramm, um das Mikrofon als Eingabegerät einzustellen und die Verstärkung einzustellen.

Wenn diese Tests gelingen, ist es sehr wahrscheinlich, daß die Hardware und Software funktioniert. Bei Problemen lese man den nächsten Abschnitt.

### **4.5 Fehlerbehebung**

Wenn es trotz der Anleitung immer noch Probleme gibt, sind hier einige Sachen zu überprüfen. Die Punkte sind in aufsteigender Komplexität aufgeführt. Wenn ein Test fehlschlägt, ist zuerst das Problem zu lösen, bevor mit dem nächsten Punkt fortgefahren wird.

#### **4.5.1 Schritt 1: Überprüfen, ob wirklich der compilierte Kernel verwendet wird**

Man kann den Datumsstempel des Kernels überprüfen, um zu sehen, ob man den mit Soundunterstützung compilierten Kernel verwendet. Dafür gibt es den uname-Befehl:

```
% uname -a
Linux fizzbin 2.0.0 #1 Tue Jun 4 16:57:55 EDT 1996 i386
```
Die Information steht auch in der Datei /proc/version:

```
% cat /proc/version
Linux version 2.0.0 (root@fizzbin) (gcc version 2.7.0)
#1 Tue Jun 4 16:57:55 EDT 1996
```
Wer der Datumsstempel nicht mit der Zeit, als der Kernel compiliert wurde, übereinstimmt, verwendet man einen alten Kernel. Wurde wirklich neu gebootet? Wenn LILO verwendet wird, wurde es neu installiert (üblicherweise durch /etc/lilo/install oder /sbin/lilo)? Wenn von einer Floppy gebootet wird, wurde eine neue Bootdiskette erstellt und beim Booten verwendet? Wenn mit LOADLIN von DOS aus gebootet wird, wurde der neue Kernel in das richtige DOS-Verzeichnis kopiert?

#### **4.5.2 Schritt 2: Überprüfen, ob die Soundtreiber eincompiliert wurden**

Man kann sehen, welche Treiber eincompiliert sind, indem man /proc/devices betrachtet:

```
% cat /proc/devices
Character devices:
1 mem
 4 tty
5 cua
6 lp
14 sound
15 Joystick
Block devices:
 2 fd
3 hd
25 sbpcd
```
Hier sollte das character device"14 aufgeführt sein, genannt ßound". Wenn das Sounddevice hier nicht steht, ging etwas bei der Kernelkonfiguration oder Erstellung schief. Man sollte den Installationsprozeß neu starten, mit der Konfiguration und Erstellung des Kernels beginnend.

#### **4.5.3 Schritt 3: Hat der Kernel die Soundkarte beim Booten erkannt?**

Man überprüfe, ob die Soundkarte beim Booten des Kernels erkannt wurde. Man sollte beim Booten eine Nachricht sehen. Wenn die Nachrichten schon vom Bildschirm gescrollt sind, kann man sie mit dem dmesg- Befehl betrachten:

% dmesg

oder

```
% tail /var/adm/messages
```
Wenn die Soundkarte nicht gefunden wurde, ist etwas falsch. Als erstes sollte man überprüfen, ob sie wirklich installiert ist. Wenn die Soundkarte unter DOS funktioniert, ist es vermutlich ein Problem mit der Kernelkonfiguration. Entweder die Soundkarte wurde als falscher Typ oder mit den falschen Parametern konfiguriert oder die Soundkarte ist nicht mit einem der Soundkartentreiber kompatibel.

Eine Möglichkeit besteht darin, daß die Soundkarte eine der "kompatiblenïst, die durch einen DOS-Treiber initialisiert werden müssen. Man kann versuchen, DOS zu booten und den vom Hersteller gelieferten Treiber zu laden. Dann sollte Linux weich gebootet werden (mit Strg-Alt-Entf). Man achte darauf, daß die I/O-Adresse, DMA- und IRQ-Einstellungen die gleichen für Linux wie für DOS sind. Siehe auch Readme.cards.

Wenn die Soundkarte nicht in diesem Dokument aufgeführt ist, ist es möglich, daß die Linuxtreiber sie nicht unterstützen. Man kann einige der Referenzen am Ende dieses Dokuments nach Hilfe absuchen.

#### **4.5.4 Schritt 4: Kann man Daten vom dsp-Device lesen?**

Man versuche, vom /dev/audio-Device mittels dd zu lesen (siehe oben). Der Befehl sollte ohne Fehler ablaufen.

Wenn das nicht funktioniert, ist eine mögliche Fehlerursache die Devicedatei. Die Devicedateien im /dev-Verzeichnis müssen die richtigen major und minor Nummern haben (wie weiter oben aufgeführt). Die Permissions müssen Lesen und Schreiben erlauben.

Eine seltene Fehlerursache ist ein Hardware-Problem. Wenn möglich, sollte die Karte unter DOS getestet werden.

#### **4.5.5 Wenn alles andere fehlschlägt**

Wenn immer noch Probleme vorliegen, sind hier einige letzte Ratschläge:

- Die HOWTO nochmal gründlich lesen
- Die Referenzen, die am Ende dieses Dokuments aufgelistet sind, lesen, besonders die relevanten Readme-Dateien der Kernelsourcen
- Eine Frage in die de.comp.os.linux.\* oder andere Usenet-Newsgroup oder in das Fidoecho LINUX.GER posten.
- Eine Frage an den Soundkanal der Linux-Mailinglist schicken
- Den aktuellsten Kernel verwenden
- Den Computerhändler fragen
- Den Hersteller der Soundkarte fragen
- Dem Autor des Soundtreibers eine Frage schreiben
- Dem Autor der *Sound-HOWTO* eine Frage schreiben
- Emacs starten und Esc-x doctor eingeben

# **5 Anwendungen, die Sound unterstützen**

Hier folgen einige Beispiele für Anwendungen, die man wahrscheinlich verwenden möchte, wenn man eine Soundkarte unter Linux hat. Man kann die Linux Software Map, Internet-Server und/oder Dateien auf einer Linux CD-ROM überprüfen, um aktuellere Informationen zu erhalten.

Als absolutes Minimum sollte man folgende Anwendungen besorgen:

- eine Audio-Dateiumwandlungs-Utility (z.B. Sox)
- ein Mixerprogramm (z.B. aumix oder xmix)
- ein Abspiel-/Aufnahmeprogramm für digitalisierte Sounds (z.B. play oder wavplay)
- ein MOD-Abspieler (z.B. tracker)
- ein MIDI-Abspieler (z.B. mp)

Von den meisten dieser Programme gibt es sowohl Text- als auch GUI-basierte Versionen. Es gibt auch einige esotherischere Anwendungen (z.B. Spracherzeugung und -erkennung), die man testen kann.

# **6 Antworten auf häufig gestellte Fragen (FAQ)**

Dieser Abschnitt beantwortet die meisten der häufig im Usenet gestellten Fragen.

### **6.1 Was bedeuten die verschiedenen Sound-Devicedateien?**

Diese sind die SStandardDateinamen, einige Linuxdistributionen könnten leicht abweichende Namen verwenden.

#### **/dev/audio**

normalerweise eine Link auf /dev/audio0

#### **/dev/audio0**

Sun Workstation-kompatibles Audiodevice (nur eine lückenhafte Implementierung, unterstützt nicht das ioctl-Interface von Sun, nur u-law-Codierung)

### **/dev/audio1**

zweites Audiodevice (wenn von der Soundkarte unterstützt)

#### **/dev/dsp**

normalerweise ein Link auf /dev/dsp0

### **/dev/dsp0**

erstes digitales Sampling-Device

#### **/dev/dsp1**

zweites digitales Sampling-Device

### **/dev/mixer**

Soundmixer

### **/dev/mixer1**

Zweiter Soundmixer

### **/dev/music**

Schnittstelle zum Sequencer auf hoher Stufe

#### **/dev/patmgr0**

Patch Manager

#### **/dev/patmgr1**

Patch Manager

#### **/dev/sequencer**

MIDI, FM und GUS-Zugriff auf unterer Stufe

### **/dev/sequencer2**

normalerweise eine Link auf /dev/music

### **/dev/midi00**

erster reiner MIDI-Port

### **/dev/midi01**

zweiter reiner MIDI-Port

### **/dev/midi02**

dritter reiner MIDI-Port

### **/dev/midi03**

vierter reiner MIDI-Port

### **/dev/sndstat**

liefert den Status des Soundtreibers

Der PC-Lautsprecher-Treiber verwendet die folgenden Devices:

#### **/dev/pcaudio**

äquivalent zu /dev/audio

#### **/dev/pcsp**

äquivalent zu /dev/dsp

### **/dev/pcmixer**

äquivalent zu /dev/mixer

### **6.2 Wie kann man ein Soundsample abspielen?**

Sun Workstation (.au) Sounddateien können abgespielt werden, indem sie an das /dev/audio-Device geschickt werden. Reine Samples können an /dev/dsp geschickt werden. Ein Programm wie play erleichtert das Abspielen, da es die meisten Dateitypen korrekt erkennt und die Soundkarte auf die richtige Samplingrate etc. einstellt.

### **6.3 Wie kann ich ein Soundsample aufnehmen?**

/dev/audio oder /dev/dsp liefern gesamplete Daten, die in eine Datei umgeleitet werden können. Ein Programm wie vrec erleichtert die Kontrolle der Samplingrate, Dauer, etc. Evtl. benötigt man auch ein Mixerprogramm, um den entsprechende Eingang zu wählen.

### **6.4 Kann man mehr als eine Soundkarte haben?**

Bis zu zwei Soundkarten werden unterstützt. Es ist möglich, eine Gravis Ultrasound oder MPU-401 mit einer Sound-Blaster, SoundBlaster Pro, SoundBlaster 16 oder ProAudioSpectrum 16 zu verwenden. Man kann *nicht* gleichzeitig eine ProAudioSpectrum und einen SoundBlaster verwendet (die PAS16 besitzt einen SoundBlaster-Emulation). Es ist auch nicht möglich, mehr als eine Karte des gleichen Typs zu verwenden – zum Beispiel ist eine GUS+GUS-Kombination nicht möglich.

Man kann die Konfiguration der Soundkarte zur Bootzeit ändern, indem man mit Hilfe eines Bootladers wie LILO Kommandozeilenoptionen verwendet. Details hierzu stehen in Readme.linux.

### **6.5 Fehler: No such file or directoryfür Sounddevices**

Die Soundtreiber-Devicedateien müssen erstellt werden. Siehe den Abschnitt über die Erstellung der Devicedateien. Wenn die Dateien existieren, könnten die major und minor Devicenummern falsch sein (einige ältere CD-ROM-Distributionen von Linux könnten nicht die richtigen Devicedateien erstellen).

### **6.6 Fehler: No such devicefür Sounddevices**

Es wurde nicht mit einem Kernel gebootet, der die Soundtreiber enthält oder die I/O-Adresse stimmt nicht mit der Hardware überein. Man sollte überprüfen, ob der neu compilierte Kernel verwendet wird und ob die Eingaben bei der Konfiguration mit der Hardwareeinstellung übereinstimmen.

### **6.7 Fehler: No space left on devicefür Sounddevices**

Dies kann passieren, wenn man versucht, Daten auf /dev/audio oder /dev/dsp aufzunehmen, ohne die notwendigen Devicedateien zu erzeugen. Das Sounddevice ist jetzt eine normale Datei und hat die Diskpartition gefüllt. Man muß das im Abschnitt *Erstellen der Devicedateien* beschriebene Script ausführen.

### **6.8 Fehler: "Device busyfür Sounddevices**

Nur ein Prozeß gleichzeitig kann ein Sounddevice öffnen. Sehr wahrscheinlich verwendet ein anderer Prozeß das entsprechende Device. Dieser kann mit dem Befehl fuser ermittelt werden:

% fuser -v /dev/dsp /dev/dsp: USER PID ACCESS COMMAND tranter 265 f.... tracker

In diesem Beispiel zeigt fuser, daß Prozeß 256 das Device geöffnet hat. Man kann das Sounddevice erst ansprechen, wenn dieser Prozeß beendet ist oder gekillt wurde.

### **6.9 Es gibt immer noch Fehler "device busy"!**

Laut Brian Gough können SoundBlaster-Karten mit DMA-Kanal 1 einen Konflikt mit dem QIC-02 Bandtreiber, der ebenfalls DMA 1 benutzt, verursachen. Das erzeugt einen "device busyFehler. Wer FTape verwendet, könnte dieses Treiber aktiviert haben. Laut FTape-HOWTO ist der QIC-02-Treiber nicht wichtig für FTape, nur der QIC-117-Treiber wird benötigt. Eine Neukonfiguration des Kernels, so daß der QIC-117-, aber nicht der QIC-02-Treiber verwendet wird, erlaubt es, gleichzeitig FTape und der Soundtreiber zu benutzen.

(Die folgende Erklärung stammt von Harald Albrecht (albrecht@igpm.rwth-aachen.de):

Einige Soundkarten unterstützen den DMA-Kanal 0. Das Konfigurationsprogramm des Soundtreibers erlaubt dies und der Kernel compiliert einwandfrei, aber ein Zugriff auf das Sounddevice erzeugt einen "device busyFehler.

Der Grund dafür besteht darin, daß der Linuxkernel den DMA-Kanal 0 für den DRAM-Refresh reserviert. Das ist für moderne 386/486er Boards unwichtig, sie verwenden ihre eigene Refreshlogik. Man kann es korrigieren, indem man diese Zeile in der Datei /usr/src/linux/kernel/dma.c ändert:

```
static volatile unsigned int dma_chan_busy[MAX_DMA_CHANNELS] = {
                1, 0, 0, 0, 1, 0, 0, 0
};
```
Wenn man die erste 1 durch eine 0 ersetzt, aktiviert das den DMA-Kanal 0. Man darf das auf keinen Fall mit DMA-Kanal 4 machen, dieser wird cascadiert, das wird nicht funktionieren! Der Code sollte jetzt so aussehen:

```
static volatile unsigned int dma_chan_busy[MAX_DMA_CHANNELS] = {
                0, 0, 0, 0, 1, 0, 0, 0
};
```
Nun noch neu compilieren und mit dem neuen Kernel booten.

### **6.10 Digitalisierte Sounddateien werden nur teilweise abgespielt**

Das Symptom sieht üblicherweise so aus, daß ein Soundsample für etwa eine Sekunde abgespielt wird und dann komplett aufhört oder einen Fehler wegen missing IRQöder "DMA timeoutäusgibt. Wahrscheinlich sind die IRQoder DMA-Einstellungen falsch. Man sollte überprüfen, ob die Kernelkonfiguration mit der Einstellung der Jumper auf der Soundkarte übereinstimmt und keine Konflikte mit anderen Karten verursacht.

Ein anderes Symptom sind Soundsamples, die in eine Endlosschleife geraten. Das wird normalerweise durch einen IRQ-Konflikt ausgelöst.

### **6.11 Es gibt Unterbrechungen beim Abspielen von MOD-Dateien**

Das Abspielen von MOD-Dateien verbraucht viel CPU-Leistung. Es könnten zu viele Prozesse laufen oder der Computer könnte zu langsam sein, um in Echtzeit abzuspielen. Die Möglichkeiten sind:

- mit einer niedrigeren Samplingrate oder in Mono abspielen
- andere Prozesse beenden
- einen schnelleren Computer kaufen
- eine leistungsfähigere Soundkarte (z.B. Gravis UltraSound) kaufen

Wenn man eine Gravis UltraSound-Karte verwendet, sollte man einen der MOD-Abspieler für die GUS (z.B. gmod) verwenden.

### **6.12 Compilefehler beim Compilieren von Soundanwendungen**

Die Soundtreiber Version 1.0c und früher verwendeten einen anderes und inkompatibles ioctl()-Schema. Man benötigt neueren Sourcecode oder muß die nötigen Anpassungen für den neuen Soundtreiber selber vornehmen. Details befinden sich in der Readme-Datei des Soundtreibers.

Außerdem sollte man die neuesten Versionen von soundcard.h und ultrasound.h für die Compilierung der Anwendung verwenden. Siehe auch die Installationsanleitung am Anfang dieses Textes.

### **6.13 SEGV beim Aufruf von Soundprogrammen, die früher funktionierten**

Das ist wahrscheinlich das gleiche Problem wie in der vorherigen Frage beschrieben.

#### **6.14 Welche bekannten Bugs oder Einschränkungen gibt es im Soundtreiber?**

Dies steht in den Dateien Readme und CHANGELOG, die den Soundtreiber-Sourcen beiliegen.

### **6.15 Wo sind die ioctls() etc. des Soundtreibers dokumentiert?**

Diese sind teilweise in der *Hacker's Guide to VoxWare* dokumentiert, die es momentan in Entwurfsform gibt. Die aktuellste Version ist Entwurf (draft) 2 und ist unter nic.funet.fi:/pub/OS/Linux/ALPHA/sound zu finden. Hinweis: Das Directory ist "verstecktünd taucht nicht in Directory-Listings auf. Wenn man aber mit cdïn das Directory wechselt und dann den FTP-Befehl "dir"verwendet, *sind* die Dateien da.

Zum Zeitpunkt des Schreibens wurde neue Dokumentation auf der Webseite von 4Front Technologies bereitgestellt.

Eine andere Informationsquelle ist die Linux Multimedia Guide, im Abschnitt *Referenzen* beschrieben.

# **6.16 Welche CPU-Ressourcen werden benötigt, um ohne Pausen abzuspielen oder aufzunehmen?**

Es gibt keine leichte Antwort auf diese Frage, denn sie hängt von folgendem ab:

- ob PCM Sampling oder FM Synthese verwendet wird
- Samplingrate und Samplegröße
- welche Anwendung zum Abspielen oder Aufnehmen verwendet wird
- Soundkarten-Hardware
- Disk I/O-Geschwindigkeit, CPU-Taktfrequenz, Cachegröße, etc.

Generell gesagt sollte jeder 386er ausreichen, um Samples oder FM-Synthese auf einer 8bit-Soundkarte abzuspielen.

Das Abspielen von MOD-Dateien erfordert hingegen beachtliche CPU-Ressourcen. Experimente haben ergeben, daß das Abspielen bei 44kHz mehr als 40% der Geschwindigkeit eines 486/50 verbraucht und ein 386/25 kaum mehr als 22 kHz abspielen kann (diese Werte gelten für eine 8bit-Soundkarte wie die SoundBlaster). Eine Karte wie die Gravix UltraSound kann mehr Funktionen in der eigenen Hardware ausführen und braucht deshalb weniger CPU-Ressourcen.

Diese Aussagen setzen voraus, daß der Computer keine anderen CPU-intensiven Aufgaben erledigt.

Die Konvertierung von Sounddateien oder das Hinzufügen von Effekten mit einer Utility wie Sox ist wesentlich schneller, wenn man einen mathematischen Coprozessor verwendet. Der Kerneltreiber selber verwendet aber keine Fließkommaoperationen.

### **6.17 Probleme mit einer PAS16 und einem Adaptec 1542 SCSI Hostadapter**

(Die folgende Erklärung stammt von seeker@indirect.com)

Linux erkennt den 1542 nur auf der Adresse 330 (Standard) oder 334 und die PAS erlaubt die MPU-401-Emulation nur auf 330. Auch wenn man durch Software MPU-401 abschaltet, wird immer noch etwas mit dem 1542 einen Konflikt verursachen, wenn dieser auf seiner Standardadresse steht. Das Verschieben des 1542 auf 334 macht jeden glücklich.

Außerdem benutzen der 1542 und die PAS16 16-bit-DMA. Wenn man also eine Datei mit 16bit 44kHz in Stereo samplet und sie auf ein SCSI- Laufwerk schreibt, das am 1542 hängt, wird das Probleme geben. Die DMAs überschneiden sich und es gibt nicht genug Zeit für einen RAM- Refresh, so daß man den gefürchteten "PARITY ERROR - SYSTEM HALTED"- Fehler bekommt und nicht weiß warum. Es wird dadurch verschlimmert, daß einige Hersteller von QIC-117-Bandlaufwerken empfehlen, die Bus on/off-Zeiten so einzustellen, daß der 1542 noch länger als normal an ist. Man sollte sich das Programm SCSISEL.EXE aus der Box von Adaptec oder einigen Stellen im Internet besorgen und solange entweder die BUS ON-Zeiten erhöhen oder die BUS OFF-Zeiten senken, bis das Problem behoben ist und sie dann noch einen Tick weiter verändern. SCSISEL ändert die EEPROM-Einstellungen, so daß es permanenter ist als eine Änderung in der DOS-Treiberzeile in der CONFIG.SYS und damit auch funktioniert, wenn man direkt Linux bootet. Nächstes Problem gelöst.

Letztes Problem - die älteren Symphony Chipsätze haben das Timing der I/O-Zyklen drastisch reduziert, um den Buszugriff zu beschleunigen. Keine der zahlreichen Karten, die der Autor getestet hat, hatte *irgendein* Problem mit dem gesenkten Timing außer der PAS16. In der Box von Media Vision liegt ein Programm namens SYMPFIX.EXE, das das Problem beheben soll, indem ein Diagnosebit im Buscontroller von Symphony geändert wird, aber es ist nicht garantiert. Man muß evtl.:

- den Hersteller/Verkäufer des Motherboards dazu bringen, die älteren Versionen des Buschips zu ersetzen,
- das Motherboard ersetzen oder

eine andere Soundkarte kaufen.

Young Microsystems rüstet die Boards, die sie importieren, für etwa \$30 (US) auf; andere Händler könnten das auch machen, wenn man herausfindet, wer das Motherboard hergestellt oder importiert hat (viel Glück). Das Problem liegt in dem von ProAudio verwendeten Interfacechip; *niemand* kauft eine Soundkarte für \$120 und steckt sie in einen 6MHz AT. Die meisten werden sie in 25-40MHz 386/486er Rechnern verwenden, deshalb sollte sie *mindestens* 12MHz Bustakt vertragen, wenn die Chips richtig konstruiert sind.

Das erste Problem hängt vom Chipsatz auf dem Motherboard ab, von der Busgeschwindigkeit und anderen BIOS-Einstellungen und von der Mondphase. Das zweite Problem hängt von der Einstellung der Refreshoption (hidden oder synchronous), der DMA-Rate des 1542 und (möglicherweise) der I/O-Rate des Busses ab. Das dritte kann festgestellt werden, indem man Media Vision anruft und danach fragt, welche Art Symphonychip mit ihrem langsamen Design inkompatibel ist. Aber Vorsicht: 3 von 4 Technikern, mit denen der Autor sprach, hatten Hirnschäden. Man sollte sehr vorsichtig sein, ihnen *irgendetwas* zu glauben, was sie über fremde Hardware sagen, da sie ihre eigene noch nicht mal besonders gut kennen.

### **6.18 Ist es möglich, Samples gleichzeitig zu lesen und zu schreiben?**

Wegen Hardwarebegrenzungen ist das bei den meisten Soundkarten nicht möglich. Einige neuere Karten unterstützen es. Siehe den Abschnitt über "birektionalen Modusïn der *Hacker's Guide to Voxware* für weitere Informationen.

### **6.19 Mein SB16 ist auf IRQ 2 eingestellt, aber configure erlaubt diesen Wert nicht.**

Auf 286er und höher ist der IRQ 2 auf den zweiten Interruptcontroller cascadiert. Er ist gleichbedeutend mit IRQ 9.

### **6.20 Werden die SoundBlaster AWE32 oder SoundBlaster 16 ASP unterstützt?**

Diese Karten besitzen spezielle Chips (ASP und Emu), die zusätzliche Fähigkeiten wie Wavetable-Synthese liefern. Aber Creative Labs ist nicht bereit, Informationen über ihre Programmierung freizugeben. Solange sie ihre Politik nicht ändern, kann es unter Linux keine Unterstützung für diese spezielle Hardware geben. Die Karten *werden* aber als normale SoundBlaster 16-Karten unterstützt.

Die Gravis UltraSound hat ähnliche Fähigkeiten wie die AWE32 und wird von Linux unterstützt. Karten, die auf anderen DSPs, wie dem Analog Devices ADSP-21xx, basieren, könnten in Zukunft unterstützt werden.

# **6.21 Wenn ich Linux benutze und danach DOS boote, bekomme ich Fehler und/oder einige Anwendungen laufen nicht richtig.**

Das passiert nach einem Softboot zu DOS. Manchmal verweist die Fehlermeldung fälschlicherweise auf einen Fehler in der CONFIG.SYS.

Die meisten der aktuellen Soundkarten haben durch Software kontrollierbare IRQ- und DMA-Einstellungen. Wenn man unter Linux und DOS verschiedene Einstellungen benutzt, kann das Probleme bereiten. Einige Soundkarten akzeptieren neue Parameter nur nach einem kompletten Reset (d.h. entweder die Stromversorgung ausschalten oder den Resetknopf verwenden).

Die schnelle Lösung dieses Problems besteht also darin, statt eines Softboots (z.B. Strg-Alt-Entf) einen kompletten Reset zu verwenden.

Die korrekte Lösung liegt darin, die gleichen IRQ- und DMA-Einstellungen unter DOS und Linux zu verwenden (oder kein DOS zu verwenden :-).

### **6.22 Probleme, DOOM unter Linux laufen zu lassen**

Anwender der Linuxversion von DOOM von ID Software könnten an diesen Hinweisen interessiert sein.

Für eine korrekte Soundausgabe braucht man Version 2.90 oder später; sie unterstützt den Echtzeit "DOOM mode".

Die Soundsamples sind 16-bit. Wer eine 8bit-Soundkarte verwendet, kann trotzdem Sound bekommen, wenn er eines der zahlreichen Programme aus metalab.unc.edu:/pub/Linux/games/doom verwendet.

Wenn die Geschwindigkeit von DOOM zu gering ist, kann sie verbessert werden, wenn man den Sound ausschaltet (indem man die Datei sndserver umbenennt).

Standardmäßig unterstützt DOOM keine Musik (wie in der DOS-Version). Das Programm musserver fügt Musik zu DOOM unter Linux hinzu. Es befindet sich unter pandora.st.hmc.edu:/pub/linux/musserver.tgz.

(Letzte Meldung: Es sieht so aus, als ob Sound mit DOOM unter 2.0.x- Kernels nicht mehr funktioniert, es liefert einen Fehler wegen /dev/sequencer.)

### **6.23 Wie kann ich das Rauschen der Soundkarte reduzieren?**

Um Rauschen zu reduzieren, sollte man abgeschirmte Kabel von guter Qualität nehmen und die Soundkarte in verschiedenen Steckplätzen testen. Wenn die Soundkarte eine Lautstärkenkontrolle hat, sollte man verschiedene Einstellungen testen (Maximum ist vielleicht die Beste).

Mit einem Mixerprogramm kann man sichergehen, daß unerwünschte Eingänge (z.B. Mikrofon) auf Lautstärke 0 gestellt sind.

Einige Soundkarten sind schlecht abgeschirmt und geerdet und deshalb für Rauschen sehr empfänglich.

Außerdem hat der Autor herausgefunden, daß auf seinem System die Kommandozeilenoption no-hlt das Rauschen verringert. Diese Option sagt dem Kernel, daß er nicht die halt-Anweisung verwenden soll, wenn er die idle-process-Schleife durchläuft. Man kann das manuell beim Booten testen oder es mittels des Befehls append = no-htl"

in der LILO-Konfigurationsdatei verwenden.

### **6.24 Ich kann Sounds abspielen, aber nicht aufnehmen.**

Wenn man Sound abspielen, aber nicht aufnehmen kann, sollte man Folgendes ausprobieren:

- ein Mixerprogramm verwenden, um den entsprechenden Eingang zu wählen (z.B. Mikrofon)
- den Mixer verwenden, um die Eingangsverstärkung auf Maximum zu setzen.
- wenn möglich, die Soundkarte unter DOS testen, um festzustellen, ob es ein Hardwareproblem ist.

# **6.25 Meine "kompatibleSSoundkarte funktioniert nur, wenn ich sie zuerst unter DOS initialisiere.**

Einige Klone sind nicht 100% registerkompatibel mit dem Original; sie haben manchmal zusätzliche Schaltkreise wie Mixer. Man kann sie *evtl.* unter Linux verwenden, wenn man sie zuerst unter DOS initialisiert und dann Linux softbootet (d.h. Strg-Alt-Entf).

Ein Anwender hat auch berichtet, daß er bessere Ergebnisse hatte, wenn er LOADLIN anstatt LILO verwendete, um Linux zu booten, nachdem er seine Soundkarte unter DOS initialisiert hatte (es war eine Diamond Soundkarte).

Sie können zuverlässig funktionieren oder nicht. Die wahre Lösung ist, vom Hersteller zu erfahren, wo die Unterschiede liegen und zum Soundtreiber die Unterstützung hinzuzufügen. Das wurde z.B. für die Sound Galaxy NX Pro gemacht.

# **6.26 Meine 16bit-SoundBlaster-kompatible Soundkarte funktioniert unter Linux nur im 8bit-Modus.**

16bit-Soundkarten, die als SoundBlaster-kompatibel beschrieben werden, sind in Wirklichkeit nur mit der 8bit Sound-Blaster Pro kompatibel. Sie haben üblicherweise einen 16bit-Modus, der nicht kompatibel mit der SoundBlaster 16 ist und auch nicht mit dem Linux Soundtreiber.

Wenn die Karte als kompatibel mit dem Microsoft Windows Sound System aufgeführt wird, könnte sie im 16bit-Modus laufen, wenn man die Unterstützung für das WSS im Linux Soundtreiber aktiviert. Außerdem muß man wahrscheinlich den DOS-Initialisierungstrick benutzen.

### **6.27 Wo finde ich Soundanwendungen für Linux?**

Hier sind einige gute Archivserver für Linux-spezifische Soundanwendungen:

- metalab.unc.edu:/pub/Linux/kernel/sound/
- metalab.unc.edu:/pub/Linux/apps/sound/
- tsx-11.mit.edu:/pub/linux/packages/sound/
- nic.funet.fi:/pub/OS/Linux/util/sound/
- nic.funet.fi:/pub/OS/Linux/xtra/snd-kit/
- nic.funet.fi:/pub/OS/Linux/ALPHA/sound/

### **6.28 Kann der Soundtreiber als ladbares Modul compiliert werden?**

Mit neueren Kernels wird der Soundtreiber als ladbares Modul unterstützt.

Für Details siehe die Dateien /usr/src/linux/drivers/sound/Readme.modules und /usr/src/linux/Documentation/modules.txt (oder /usr/src/linux/README).

### **6.29 Kann ich eine Soundkarte verwenden, um den Piep der Systemkonsole zu ersetzen?**

Man probiere das Programm oplbeep von metalab.unc.edu:/pub/Linux/apps/sound/oplbeepalpha.tar.gz.

Eine andere Variante ist das Programm beep von metalab.unc.edu:/pub/Linux/kernel/patches/misc/modreq\_beep.tg

Im Paket modutils liegt in Beispielsprogramm und ein Kernelpatch, mit denen man ein externes Programm aufrufen kann, um Geräusche zu erzeugen, wenn das vom Kernel gefordert wird.

Alternativ kann man bei einigen Soundkarten den Ausgang für den PC-Lautsprecher mit der Soundkarte verbinden, so daß alle Geräusche aus den Lautsprechern der Soundkarte kommen.

### **6.30 Was ist VoxWare?**

Die Soundtreiber des Kernels unterstützen mehrere Intel-basierende, Unix-kompatible Betriebssysteme und sind getrennt vom Linuxkernel erhältlich. Bis Februar 1996 hat der Autor die Software VoxWare genannt. Unglücklicherweise wurde dieser Name von VoxWare Incorporated registriert und kann nicht verwendet werden. Am 29. März 1996 hat Hannu Savolainen erklärt, daß der neue Name Unix Sound System (USS) Lite ist.

Das Unix Sound System (USS) ist ein kommerziell erhältlicher Kernel- Soundtreiber für mehrere Unixsysteme, vertrieben von 4Front Technologies. Eine freie Version, bekannt als USS/Lite wird weiterhin kostenlos für Linuxsysteme erhältlich sein.

Weitere Informationen findet man auf der Webseite von 4Front Technologies http://www.4front-tech.com/.

### **6.31 Werden Plug&Play Soundkarten unterstützt?**

Volle Plug&Play (PnP) Unterstützung wird es voraussichtlich in Linux Version 2.1 geben. In der Zwischenzeit gibt es einige Workarounds, um PnP-Soundkarten unter Linux zum Arbeiten zu bringen.

Wenn man ein neueres Pentiumsystem mit PnP-BIOS hat, sollte dieses die Karten konfigurieren. Der Linux Soundtreiber muß die gleiche I/O-Adresse, IRQ- und DMA-Parameter verwenden wie das BIOS.

Es gibt ein Paket mit PnP-Tools für Linux, mit dem man die Karte einstellen kann. Es befindet sich bei http://www.redhat.com/pnp.

Wenn man die Karten unter Windows95 verwendet, kann man den Hardwaremanager verwenden, um die Karte einzustellen und dann Linux mittels des LOADLIN-Programms starten. Win95 und Linux müssen die gleichen Karteneinstellungen verwenden.

Wenn man die Karte unter DOS verwendet, kann man das icu-Utility verwenden, das mit SB16 PnP geliefert wird, um die Karte unter DOS zu konfigurieren und dann Linux mit LOADLIN starten. Wiederum müssen DOS und Linux die gleichen Karteneinstellungen verwenden.

Der kommerzielle USS/Linux Soundtreiber unterstützt die SB16 PnP. Man kann diesen Treiber von 4Front Technologies kaufen.

### **6.32 Sox/Play/VPlay meldet ïnvalid block size 1024"**

Eine Änderung des Soundtreibers in der Version 1.3.67 sorgte dafür, daß einige Programme, die (fälschlicherweise) überprüften, ob das Ergebnis von SNDCTL\_DSP\_GETBLKSIZE ioctl größer als 4096 war, nicht mehr funktionieren. Man sollte eine neuere Version des Programms besorgen oder es selber anpassen. Für das Programm Sox hat folgender Patch funktioniert:

```
--- sbdsp.c.orig Thu Feb 22 22:46:00 1996
+++ sbdsp.c Thu Feb 22 22:51:18 1996
@@ -176,7 +176,7 @@
       }
       ioctl (dspfd, SNDCTL DSP GETBLKSIZE, &abuf size);
       if (abuf_size < 4096 || abuf_size > 65536) {
       if (abuf_size < 1) {
               if (abuf_size == -1)
               perror (dspname);
               else
```
### **6.33 Warum benutzt der Soundtreiber sein eigenes Konfigurationsprogramm?**

Der Soundtreiber unterstützt viele unterschiedliche Konfigurationsparameter. Das Programm configure des Soundtreibers prüft viele Abhängigkeiten zwischen den Parametern. Die Werkzeuge, die zur Konfiguration des Kernels verwendet werden, unterstützen diesen Funktionalität nicht.

Allerdings erlauben es die späteren 1.3.x-Kernel optional, das Standard-Konfigurationsprogramm des Kernels für den Soundtreiber zu verwenden. Siehe die Anmerkungen in CHANGELOG. Das ist noch experimentell und es können damit einige Optionen nicht eingestellt werden.

### **6.34 Die Mixereinstellungen werden gelöscht, wenn das Soundtreiber-Modul geladen wird**

Man kann den Soundtreiber als ladbares Modul compilieren und kerneld verwenden, um es automatisch zu laden und zu entfernen. Das kann ein Problem geben - wenn das Modul neu geladen wird, werden die Mixereinstellungen auf Standardwerte zurückgesetzt. Bei einigen Soundkarten sind diese zu laut (z.B. SB16) oder zu leise. Markus Gutschke (gutschk@uni-muenster.de) fand diese Lösung. Man setze so eine Zeile in die Datei /etc/conf.modules:

options sound dma\_buffsize=65536 && /usr/bin/setmixer igain 0 ogain 0 vol 75

Dadurch wird das Mixerprogramm (hier setmixer) aufgerufen, sobald der Soundtreiber geladen wird. Der Parameter dma\_buffsize ist ohne Bedeutung, aber der Befehl option benötigt eine Kommandozeilenoption. Man kann die Zeile auf die passenden Einstellungen für Mixerprogramm und Verstärkung anpassen.

Wenn man den Soundtreiber in den Kernel compiliert hat und die Lautstärke beim Booten einstellen will, kann man einen Aufruf des Mixerprogramms in eine Startdatei wie /etc/rc.d/rc.local setzen.

### **6.35 Nur root kann Sound aufnehmen**

Standardmäßig erstellt daß Script aus Readme.linux die Sounddevices so, daß sie nur von root gelesen werden können. Das schließt ein potentielles Sicherheitsloch. In einer Netzwerkumgebung könnte sich ein Benutzer über das Netzwerk in einen Linux-PC mit Soundkarte und Mikrofon einloggen und lauschen. Wenn man sich darüber keine Sorgen machen muß, kann man die Permissions verändern.

Bei der Standardeinstellung können Anwender immer noch Sounddateien abspielen. Das ist kein Sicherheitsrisiko, könnte aber belästigend sein.

# **7 Referenzen**

Wenn man eine Soundkarte besitzt, die eine CD-Rom- oder SCSI- Schnittstelle hat, liefern die Linux *SCSI HOWTO* und die Linux *CD-ROM HOWTO* weitere Informationen.

Die Linux *Sound Playing HOWTO* beschreibt, wie verschiedene Arten von Sound- und Musikdateien unter Linux abgespielt werden.

Hannu Savolainen hat einen Entwurf der *Hacker's Guide to VoxWare* geschrieben. Die aktuelle Version ist Entwurf (draft) 2 und befindet sich bei nic.funet.fi:/pub/OS/Linux/ALPHA/sound/.

Die folgenden FAQs werden regelmäßig in die Usenet-Newsgroup news.announce gepostet und bei rtfm.mit.edu:/pub/usenet/news.answers archiviert:

PCsoundcards/generic-faq (Generische PC-Soundkarten FAQ)

- PCsoundcards/soundcard-faq (comp.sys.ibm.pc.soundcard FAQ)
- PCsoundcards/gravis-ultrasound/faq (Gravis UltraSound FAQ)
- audio-fmts/part1 (Beschreibungen von Audio-Dateiformaten)
- audio-fmts/part2 (Beschreibungen von Audio-Dateiformaten)

Die FAQs führen auch mehrere produktspezifische Mailinglisten und Archivserver auf. In den folgenden Usenet-Newsgroups werden Sound- und Musikfragen diskutiert.

- alt.binaries.sounds.\* (verschiedene Gruppen, um Sounddateien zu posten)
- alt.binaries.multimedia (um Multimedia-Dateien zu posten)
- alt.sb.programmer (Themen zur Programmierung des SoundBlasters)
- comp.multimedia (Themen zu Multimedia)
- comp.music (Theorie und Forschung zur Computermusik)
- comp.sys.ibm.pc.soundcard.\* (verschiedene Gruppen zu IBM PC-Soundkarten)

Eine Webseite mit Multimediathemen ist bei http://viswiz.gmd.de/MultimediaInfo/. Creative Labs hat eine Webseite bei http://www.creaf.com/. MediaTrix's Webseite ist http://www.mediatrix.com/.

Die Linux Mailingliste besitzt eine Anzahl von "Kanälenfür verschiedene Themen, unter anderem Sound. Um zu erfahren, wie man der Liste beitritt, schicke man eine Mail mit dem Wort "helpïm Nachrichtentext an majordomo@vger.rutgers.edu. (Hinweis: Zur Zeit des Schreibens waren diese Mailinglisten stark überladen und es wurde nach einem Ersatz gesucht).

Wie schon häufiger erwähnt gehören zum Kernel-Soundtreiber mehrere Readme-Dateien, die sinnvolle Informationen über den Soundtreiber enthalten. Diese sind überlicherweise im Verzeichnis /usr/src/linux/drivers/sound.

Der Autor der Kernel-Soundtreibers, Hannu Savolainen, kann unter hannu@voxware.pp.fi erreicht werden. Er hat auch eine Webseite unter http://personal.eunet.fi/pp/voxware. Diese Webseite ist die beste Quelle für aktuelle Informationen über unterstützte Soundkarten, bekannte Probleme und Bugfixes.

Informationen über USS, den kommerziellen Soundtreiber für Linux und andere Unix-kompatible Betriebssysteme, gibt es auf der 4Front Technologies Webseite bei http://www.4front-tech.com/.

Die *Linux Software Map* (LSM) ist eine wichtige Referenz, um Software für Linux zu finden. Um Anwendungen für die Soundhardware zu finden, kann man sie z.B. nach Schlüsselworten wie *sound* durchsuchen. Die LSM befindet sich auf vielen FTP-Servern, unter anderem metalab.unc.edu/pub/Linux/docs/LSM.gz.

Das Linux Documentation Project hat mehrere Bücher über Linux produziert, unter anderem *Linux Installation and Getting Started*. Diese gibt es kostenlos von FTP-Servern oder sie können als gedruckte Version gekauft werden.

Zum Schluß noch eine schamlose Werbung: Wer viel mehr über Multimedia unter Linux lernen will (besonders CD-ROM und Soundkarten-Anwendungen und Programmierung), sollte sich das Buch *Linux Multimedia Guide* geschrieben vom Autor dieser HOWTO ansehen. Es ist erschienen von O'Reilly and Associates unter der ISBN 1-56592-219-0. Weitere Hinweise erhält man unter 800-998-9938 (nur Nordamerika) und auf der Webseite bei http://www.ora.com/.